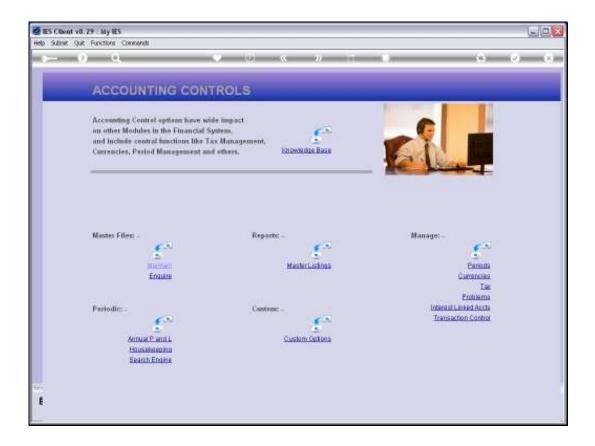

Slide notes: Interest Calculation Runs are performed from the option at the Interest Linked Accounts menu.

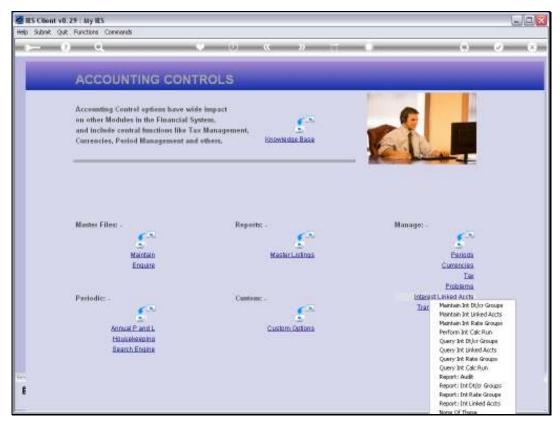

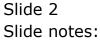

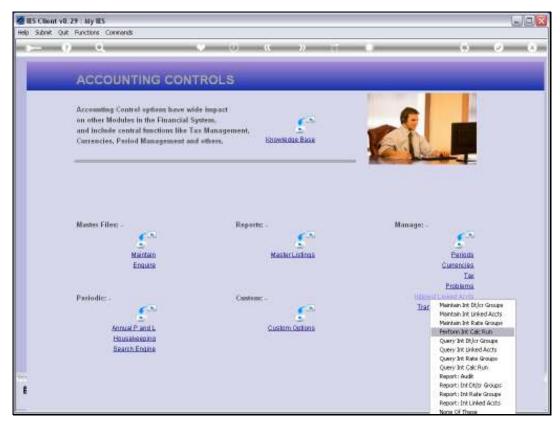

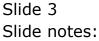

| 🙋 BS Client v0.29 . My BS                |                                                                         |  |
|------------------------------------------|-------------------------------------------------------------------------|--|
| Help Subnit Quit Runchons Connends       | 0                                                                       |  |
| - · · ·                                  | 0 « » T • •                                                             |  |
|                                          |                                                                         |  |
|                                          | Perform Interest Calculation Run                                        |  |
| - 17                                     |                                                                         |  |
|                                          |                                                                         |  |
|                                          |                                                                         |  |
|                                          |                                                                         |  |
| But store law they                       |                                                                         |  |
|                                          |                                                                         |  |
| Part Taxe                                |                                                                         |  |
| (check Hego)                             |                                                                         |  |
|                                          | Multiple runs may be performed for<br>the same Period. The system knows |  |
|                                          | which Accounts have already been                                        |  |
|                                          | processed and will not duplicate<br>any interest.                       |  |
| 1 42 1 1 1 1 1 1 1 1 1 1 1 1 1 1 1 1 1 1 |                                                                         |  |
| Tomester Deniel                          | LINNES INTEREST LINNED ACCOUNTS                                         |  |
|                                          |                                                                         |  |
|                                          | Partien File                                                            |  |
|                                          | in the second second                                                    |  |
|                                          |                                                                         |  |
|                                          |                                                                         |  |
| 14-14 C                                  |                                                                         |  |
| £                                        |                                                                         |  |
| +                                        |                                                                         |  |

Slide notes: For Loans, the Interest Calculation is performed in the Loans Module. Here, we perform Interest Calculation only for GL, Creditors and Debtors Accounts.

| TES Client v8.29 : My IES           |                                                                                                    |             |
|-------------------------------------|----------------------------------------------------------------------------------------------------|-------------|
| Help Subnik Quit Functions Commands |                                                                                                    |             |
| - 0 Q                               | 🗸 O 🤇 🤋 T 🔹                                                                                              | <br>(e) (s) |
|                                     | Perform Interest Calculation Run                                                                         |             |
|                                     | As records and a set of the same Period. The system knows which Accounts have already been any interest. |             |
|                                     | Instantion in the Lineors INTERENT LINNED ACCOUNTS                                                       |             |
|                                     | Estimation                                                                                               |             |
| E                                   |                                                                                                    |             |

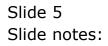

| TS Client v0.29 : My IES            |                                                                                                    |     |         |
|-------------------------------------|----------------------------------------------------------------------------------------------------|-----|---------|
| Help Subnik Quit Functions Connends |                                                                                                    |     |         |
| ·► 0 0 • •                          | 0 « » T I                                                                                                    | (9) | (x) (x) |
|                                     | Perform Interest Calculation Run                                                                                                    |     | _       |
|                                     |                                                                                                    |     |         |
| Rating a large                      | Jume 2010, Creditors                                                                                                    |     |         |
| Sec. 1                              |                                                                                                    |     |         |
|                                     | Multiple runs may be performed for<br>the same Period. The system knows<br>which Accounts have already been<br>processed and will not duplicate<br>any interest. |     |         |
| Francescon from<br>Data from the U  | Linnes INTEREST LINNED ACCOUNTS                                                                                                    |     |         |
|                                     | Estimation                                                                                                    |     |         |
|                                     |                                                                                                    |     |         |

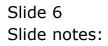

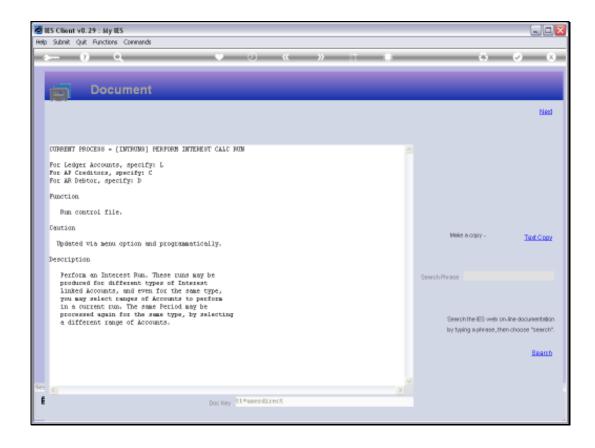

Slide notes: The Run Type will be for Ledger, Debtors or Creditors.

| My IES Client v0. 29 - My IES        |                                                                                                    |     | ule <mark>x</mark> |
|--------------------------------------|----------------------------------------------------------------------------------------------------|-----|--------------------|
| Help Subrit Quit Ranctions Connexeds | • 0 « » II •                                                                                                    | (+) | (2) (X)            |
|                                      | Perform Interest Calculation Run                                                                                                    | -   | _                  |
|                                      | An according to the sense of the sense of th |     |                    |
|                                      | Lines INTERST LINED ACCOUNTS                                                                                                    |     |                    |
| E                                    | Patiendia                                                                                                    |     |                    |

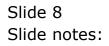

| TES Client v8.29 My IES                         |                                                                                                    |     |         |
|-------------------------------------------------|----------------------------------------------------------------------------------------------------|-----|---------|
| Help Subnik Quit Functions Commends             |                                                                                                    |     |         |
|                                                 | 0 « » T                                                                                                    | .0. | (e) (s) |
|                                                 | Perform Interest Calculation Run                                                                                           |     |         |
| Aut may limite                                  | June 2010, Creditors                                                                                                    |     |         |
| . Para 1 p<br>Indexta Net                       |                                                                                                    |     |         |
|                                                 | the same Perind. The system knows<br>which Accounts have already been<br>processed and will not duplicate<br>any interest. |     |         |
| . Fore-statistic free<br>down-forestation in th | Linnets INTEREST LINNED ACCOUNTS                                                                                           |     |         |
|                                                 | Petian fian                                                                                                    |     |         |
| _                                               |                                                                                                    |     |         |
| 6<br>                                           |                                                                                                    |     |         |

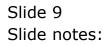

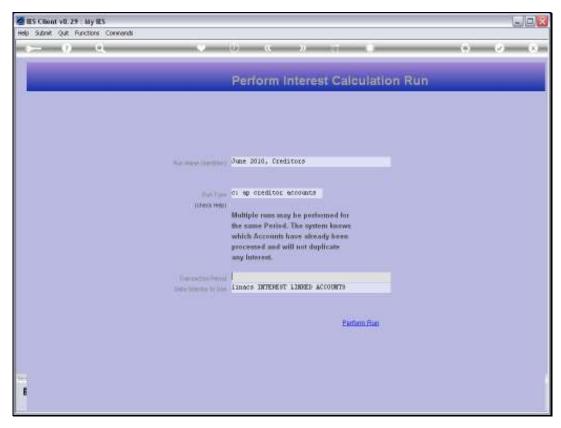

Slide 10 Slide notes:

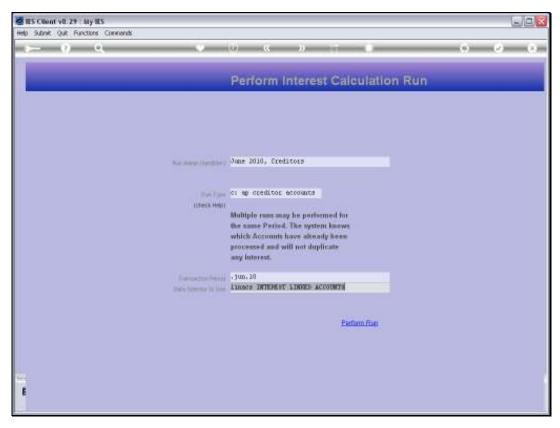

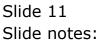

| 🖉 IES Client v0.29 : My IES                                                                                            |   |                       |
|----------------------------------------------------------------------------------------------------|---|-----------------------|
| Help Infolab Connections Logon Logoff Companion Witzerd How do ] DetaMents Business Modules Action Focus Option Select |   |                       |
| • • • • • • • • •                                                                                                    | 0 | <ul> <li>×</li> </ul> |
| Perform Interest Calculation Run                                                                                       |   |                       |
|                                                                                                    |   |                       |
|                                                                                                    |   |                       |
| Run Name (Mentile) June 2010, Creditors                                                                                |   |                       |
|                                                                                                    |   |                       |
| Fun Type of ap oreditor accounts                                                                                       |   |                       |
|                                                                                                    |   |                       |
| SINGLE SELECT: VALUES FOUND                                                                                            |   |                       |
| SELECT ONE OF THESE?                                                                                                   |   |                       |
| 1 113 Jun 2010                                                                                                    |   |                       |
| Select ALL Show FullLine Cencel OK                                                                                     |   |                       |
| Data Selector to Use Lineos INTEREST LINRED ACCOUNTS                                                                   |   |                       |
|                                                                                                    |   |                       |
| Perform Run                                                                                                    |   |                       |
|                                                                                                    |   |                       |
|                                                                                                    |   |                       |
|                                                                                                    |   |                       |
| Ser                                                                                                    |   |                       |
| 6                                                                                                    |   |                       |
|                                                                                                    |   |                       |
|                                                                                                    | _ |                       |

Slide notes: We select the primary Period for the Interest Calculation.

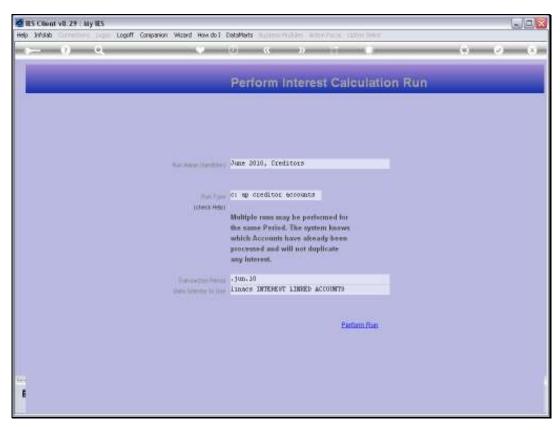

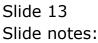

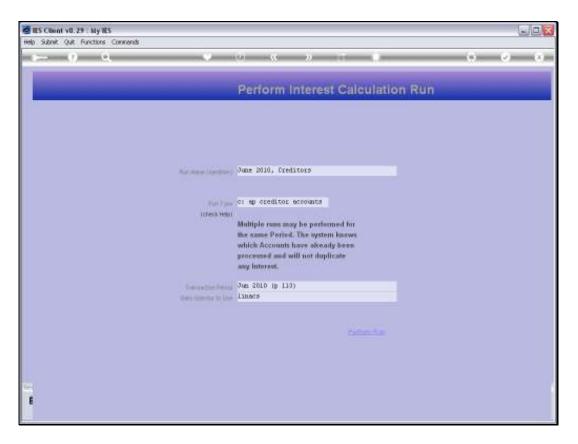

Slide notes: And we may select an appropriate Data Selector. The default object called 'linacs' is the usual one to use.

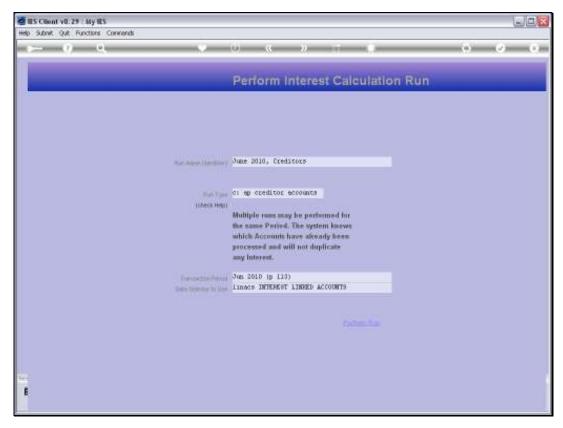

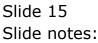

| BES Client v8.29 : My I<br>Help Subnik Quit Function |                                       |                                          |          |
|------------------------------------------------------|---------------------------------------|------------------------------------------|----------|
|                                                      |                                       | « » 11 U                                 | 6 0 X    |
|                                                      | <b>~</b> • •                          |                                          |          |
|                                                      |                                       |                                          |          |
|                                                      |                                       |                                          |          |
|                                                      | Please Choose the Data T              | o Select -                               |          |
|                                                      |                                       |                                          |          |
|                                                      |                                       |                                          |          |
|                                                      |                                       |                                          |          |
|                                                      | The selection tips tell you what kind | You may change any 'My Choice'           |          |
|                                                      | of selection rule is living applied 夫 | value to prescribe which data should 🛛 📒 |          |
|                                                      |                                       | he selected                              | <b>1</b> |
|                                                      | Selection Tip                         | By Choice                                | -        |
|                                                      | z                                     |                                          | _        |
|                                                      | 3                                     |                                          |          |
|                                                      | 4                                     |                                          |          |
|                                                      | 5                                     |                                          |          |
|                                                      | 7                                     |                                          |          |
|                                                      | в                                     |                                          |          |
|                                                      | 9<br>10                               |                                          |          |
|                                                      | 10                                    |                                          |          |
|                                                      | 12                                    |                                          |          |
|                                                      | 13                                    |                                          |          |
|                                                      | 14                                    |                                          |          |
|                                                      | 15                                    |                                          |          |
|                                                      | 17                                    |                                          |          |
|                                                      | 16<br>Perfector laster last           |                                          | <u> </u> |
|                                                      | Bes Fre Add Ive Ed Del                |                                          |          |
|                                                      |                                       |                                          |          |
| Sei                                                  |                                       |                                          | Ned      |
| E                                                    |                                       |                                          |          |
|                                                      |                                       |                                          |          |
|                                                      |                                       |                                          |          |

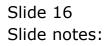

| 🖉 IES Client v8.29 : My IES     |                                                                             |                                                                        |      |                                  |
|---------------------------------|-----------------------------------------------------------------------------|------------------------------------------------------------------------|------|----------------------------------|
| Help Subnik Quit Functions Comm | ends                                                                        |                                                                        |      |                                  |
| 0 Q.                            |                                                                             | 🕖 ແ » it 💷                                                             | 0    | <ul> <li>×</li> <li>×</li> </ul> |
|                                 |                                                                             |                                                                        |      |                                  |
|                                 |                                                                             |                                                                        |      |                                  |
| PI                              | ease Choose the                                                             | Data To Select -                                                       |      |                                  |
|                                 |                                                                             |                                                                        |      |                                  |
|                                 |                                                                             |                                                                        | ()   |                                  |
|                                 |                                                                             |                                                                        |      |                                  |
|                                 | The selection tips tell you what kind<br>of selection rule is being applied | You may change any 'My Choice'<br>while to prescribe which data should | -    |                                  |
|                                 | or our out of the second approximation                                      | V lie selected                                                         |      |                                  |
|                                 | Selection Tip<br>1 Selection Flag = 7                                       | Ry Choice                                                              | -    |                                  |
|                                 | 1 Selection Fing = 7                                                        | 11                                                                     |      |                                  |
|                                 |                                                                             |                                                                        |      |                                  |
|                                 |                                                                             |                                                                        |      |                                  |
|                                 |                                                                             |                                                                        |      |                                  |
|                                 |                                                                             |                                                                        |      |                                  |
|                                 |                                                                             |                                                                        |      |                                  |
|                                 |                                                                             |                                                                        |      |                                  |
|                                 |                                                                             |                                                                        |      |                                  |
|                                 |                                                                             |                                                                        |      |                                  |
|                                 |                                                                             |                                                                        |      |                                  |
|                                 |                                                                             |                                                                        |      |                                  |
|                                 |                                                                             |                                                                        |      |                                  |
| Here                            | De Add Inc Bd Det                                                           |                                                                        |      |                                  |
|                                 |                                                                             |                                                                        | Ned  |                                  |
| Set                             |                                                                             |                                                                        | 1997 |                                  |
| •                               |                                                                             |                                                                        |      |                                  |
|                                 |                                                                             |                                                                        |      | -                                |

Slide notes: The Selection Flag is what we use on the Linked Account Objects, and in our case, we use "C" for all Creditor Linked Accounts. Therefore we will now select "C".

| 🖉 IES Client v8.29 : My IES        |                                       |                                                    |          | ×                                |
|------------------------------------|---------------------------------------|----------------------------------------------------|----------|----------------------------------|
| Help Lookup Back1Field Restart Lin | ne Edit Mini Menu Subnit Field Quit   |                                                    |          |                                  |
|                                    |                                       | 🕖 < 🔅 👘                                            | (6)      | <ul> <li>×</li> <li>×</li> </ul> |
|                                    |                                       |                                                    |          |                                  |
|                                    |                                       |                                                    |          |                                  |
| PI                                 | ease Choose the                       | Data To Select -                                   |          |                                  |
|                                    |                                       |                                                    | <u> </u> |                                  |
|                                    |                                       |                                                    | (2)      |                                  |
|                                    |                                       |                                                    | -        |                                  |
|                                    | The selection tips tell you what kind | You may change any 'My Choice                      |          |                                  |
|                                    | of selection rule is treing applied   | value to prescribe which data should be selected . |          |                                  |
|                                    | Selection Tip                         | By Choice                                          | -        |                                  |
|                                    | 1 Selection Flag = 2                  |                                                    |          |                                  |
|                                    |                                       |                                                    |          |                                  |
|                                    |                                       |                                                    |          |                                  |
|                                    |                                       |                                                    |          |                                  |
|                                    |                                       |                                                    |          |                                  |
|                                    |                                       |                                                    |          |                                  |
|                                    |                                       |                                                    |          |                                  |
|                                    |                                       |                                                    |          |                                  |
|                                    |                                       |                                                    |          |                                  |
|                                    |                                       |                                                    |          |                                  |
|                                    |                                       |                                                    |          |                                  |
|                                    |                                       |                                                    |          |                                  |
| Max                                | De Add Inc Ed Cal                     |                                                    | 1 2      |                                  |
|                                    |                                       |                                                    |          |                                  |
| Set                                |                                       |                                                    | Ned      |                                  |
| £                                  |                                       |                                                    |          |                                  |
|                                    |                                       |                                                    |          |                                  |
|                                    |                                       |                                                    |          |                                  |

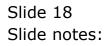

|      | ES Client v8.29 : | My IES              |                                                                             |          |             |                                                  |   |      |                                  |
|------|-------------------|---------------------|-----------------------------------------------------------------------------|----------|-------------|--------------------------------------------------|---|------|----------------------------------|
| Help | Lookup Back 1 Fi  | ald Restart Line Ec | dit Mini Menu Subnit Field Qu                                               | t.       |             |                                                  |   |      |                                  |
| -    |                   | Q                   |                                                                             | 0        | « »         |                                                  | _ |      | <ul> <li>×</li> <li>×</li> </ul> |
|      |                   |                     |                                                                             |          |             |                                                  |   |      |                                  |
|      |                   |                     |                                                                             |          |             |                                                  |   |      |                                  |
|      |                   | Plea                | ise Choose the                                                              | e Data T | Fo Select - |                                                  |   |      |                                  |
|      |                   |                     |                                                                             |          |             |                                                  |   |      |                                  |
|      |                   |                     |                                                                             |          |             |                                                  |   | 0    |                                  |
|      |                   |                     |                                                                             |          |             |                                                  |   |      |                                  |
|      |                   |                     | he selection tips tell you what kins<br>of selection rule is treing applied |          |             | y change any 'My Choic<br>scribe which data shou |   |      |                                  |
|      |                   |                     |                                                                             | $\sim$   |             | tie selected                                     | 🗡 |      |                                  |
|      |                   |                     | election Tip<br>election Fing = 2                                           |          | ny c        | Thoice                                           |   | -    |                                  |
|      |                   |                     |                                                                             |          | 1.1         |                                                  |   |      |                                  |
|      |                   |                     |                                                                             |          |             |                                                  |   |      |                                  |
|      |                   |                     |                                                                             |          |             |                                                  |   |      |                                  |
|      |                   |                     |                                                                             |          |             |                                                  |   |      |                                  |
|      |                   |                     |                                                                             |          |             |                                                  |   |      |                                  |
|      |                   |                     |                                                                             |          |             |                                                  |   |      |                                  |
|      |                   |                     |                                                                             |          |             |                                                  |   |      |                                  |
|      |                   |                     |                                                                             |          |             |                                                  |   |      |                                  |
|      |                   |                     |                                                                             |          |             |                                                  |   |      |                                  |
|      |                   |                     |                                                                             |          |             |                                                  |   |      |                                  |
|      |                   |                     |                                                                             |          |             |                                                  |   |      |                                  |
|      |                   | Nex Dre             | 844 m 24 Cel                                                                |          |             |                                                  |   |      |                                  |
|      |                   |                     |                                                                             |          |             |                                                  |   |      |                                  |
| Set  |                   |                     |                                                                             |          |             |                                                  |   | Next |                                  |
| E    |                   |                     |                                                                             |          |             |                                                  |   |      |                                  |
|      |                   |                     |                                                                             |          |             |                                                  |   |      |                                  |

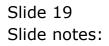

|     | ES Cilien<br>Subnik |   |      | unde                                                                        |           |                                                                                      |   |     |                                  |
|-----|---------------------|---|------|-----------------------------------------------------------------------------|-----------|--------------------------------------------------------------------------------------|---|-----|----------------------------------|
| _   | 50016               | - | <br> |                                                                             |           | » it i                                                                               | _ | 0   | <ul> <li>×</li> <li>×</li> </ul> |
|     |                     |   | Ple  | ease Choose the                                                             | Data To S | elect -                                                                              |   |     |                                  |
|     |                     |   |      |                                                                             |           |                                                                                      |   | 0   |                                  |
|     |                     |   |      | The selection tips tell you what kind<br>of selection rule is being applied | -         | You may change any My Choice'<br>value to prescribe which data should<br>be selected |   |     |                                  |
|     |                     |   | 1    | Selection Tip<br>Selection Flag = 7                                         |           | By Choice                                                                            |   | 1   |                                  |
|     |                     |   |      |                                                                             |           |                                                                                      |   |     |                                  |
|     |                     |   |      |                                                                             |           |                                                                                      |   |     |                                  |
|     |                     |   |      |                                                                             |           |                                                                                      |   |     |                                  |
|     |                     |   |      |                                                                             |           |                                                                                      |   |     |                                  |
|     |                     |   | Marc | De Add In De Col                                                            |           |                                                                                      |   |     |                                  |
| Set |                     |   | Bar  | Level and the later                                                         |           |                                                                                      |   | Ned |                                  |
| Ē   |                     |   |      |                                                                             |           |                                                                                      |   |     |                                  |

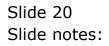

|    | ES Client v0.29 : My IES                            |                                                                |                                                                                                    |
|----|-----------------------------------------------------|----------------------------------------------------------------|----------------------------------------------------------------------------------------------------|
| He | elp Infolab Connections Logon Logoff Companion Wiza | How do 1 DataMarts Business Nodules Action Focus Option Select |                                                                                                    |
| E  | e— () Q                                             | • Ø « » IT I                                                   | () () ()                                                                                                    |
|    |                                                     | Perform Interest Calculation                                   | Run                                                                                                    |
|    |                                                     |                                                                |                                                                                                    |
|    | Bun I                                               | e (Merdier) June 2010, Creditors                               |                                                                                                    |
|    |                                                     |                                                                |                                                                                                    |
|    | 7 processing                                        | regress 505                                                    | <ul> <li>Image: A set of the set of the</li></ul> |
|    |                                                     | processing interest.<br>- please well                          |                                                                                                    |
|    |                                                     |                                                                |                                                                                                    |
|    |                                                     |                                                                |                                                                                                    |
|    |                                                     | Perform Run                                                    |                                                                                                    |
|    |                                                     |                                                                |                                                                                                    |
| 50 | e                                                   |                                                                |                                                                                                    |
|    | E                                                   |                                                                |                                                                                                    |

Slide notes: The system performs the Interest Calculations.

|    |             | t v8.29 : My IES  |          |           |                     |          |                        |                   |                  |        |   |                                  |
|----|-------------|-------------------|----------|-----------|---------------------|----------|------------------------|-------------------|------------------|--------|---|----------------------------------|
| He | delo'hri: q | Cornections Logon | Logoff C | Companion | Wizard How do ]     | DetaMart | ts Business N          | odules Action For | us Option Select |        |   |                                  |
| -  |             | 9 Q               |          |           |                     | 0        | ~~~                    | <b>&gt;&gt;</b>   |                  |        | 0 | <ul> <li>×</li> <li>×</li> </ul> |
|    |             |                   |          |           |                     |          |                        |                   |                  |        |   |                                  |
|    |             |                   |          |           |                     | Per      | form l                 | nterest (         | Calculati        | on Run |   |                                  |
|    |             |                   |          |           |                     |          |                        |                   |                  |        |   |                                  |
|    |             |                   |          |           |                     |          |                        |                   |                  |        |   |                                  |
|    |             |                   |          |           |                     |          |                        |                   |                  |        |   |                                  |
|    |             |                   |          |           |                     |          |                        |                   |                  |        |   |                                  |
|    |             |                   |          |           | Run Name (Identifie | ) June ( | 2010, Cred:            | itors             |                  |        |   |                                  |
|    |             |                   |          |           |                     |          |                        |                   |                  |        |   |                                  |
|    |             |                   | 1        | 7 preces  | ssing progress      |          |                        |                   |                  |        |   |                                  |
|    |             |                   |          |           |                     |          | _                      |                   |                  | 50%    |   |                                  |
|    |             |                   |          |           |                     |          |                        |                   |                  |        |   |                                  |
|    |             |                   |          |           |                     |          | processing<br>- please |                   |                  |        |   |                                  |
|    |             |                   |          |           |                     |          |                        |                   |                  |        |   |                                  |
|    |             |                   |          |           |                     |          |                        |                   |                  |        |   |                                  |
|    |             |                   |          |           |                     |          |                        |                   |                  |        |   |                                  |
|    |             |                   |          |           |                     |          |                        |                   |                  |        |   |                                  |
|    |             |                   |          |           |                     |          |                        |                   | Perform Run      |        |   |                                  |
|    |             |                   |          |           |                     |          |                        |                   |                  |        |   |                                  |
|    |             |                   |          |           |                     |          |                        |                   |                  |        |   |                                  |
|    |             |                   |          |           |                     |          |                        |                   |                  |        |   |                                  |
| Se |             |                   |          |           |                     |          |                        |                   |                  |        |   |                                  |
| 1  |             |                   |          |           |                     |          |                        |                   |                  |        |   |                                  |
|    |             |                   |          |           |                     |          |                        |                   |                  |        |   |                                  |

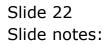

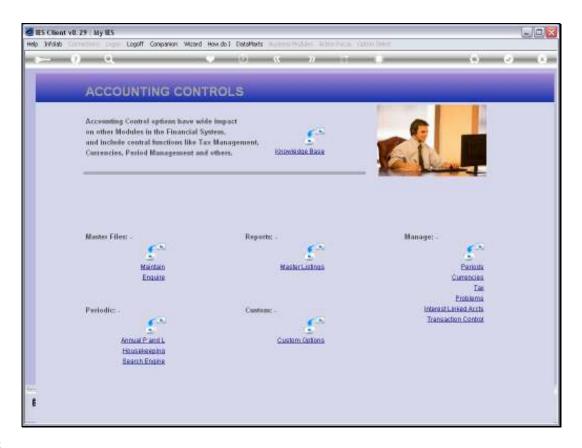

Slide notes: When the run is complete, we are returned to the menu. Interest Runs may be repeated for the same Period, since the system will recognize where Interest has already been calculated and will not duplicate it. Therefore, there is no danger in selecting the same Accounts more than once in the same Period.